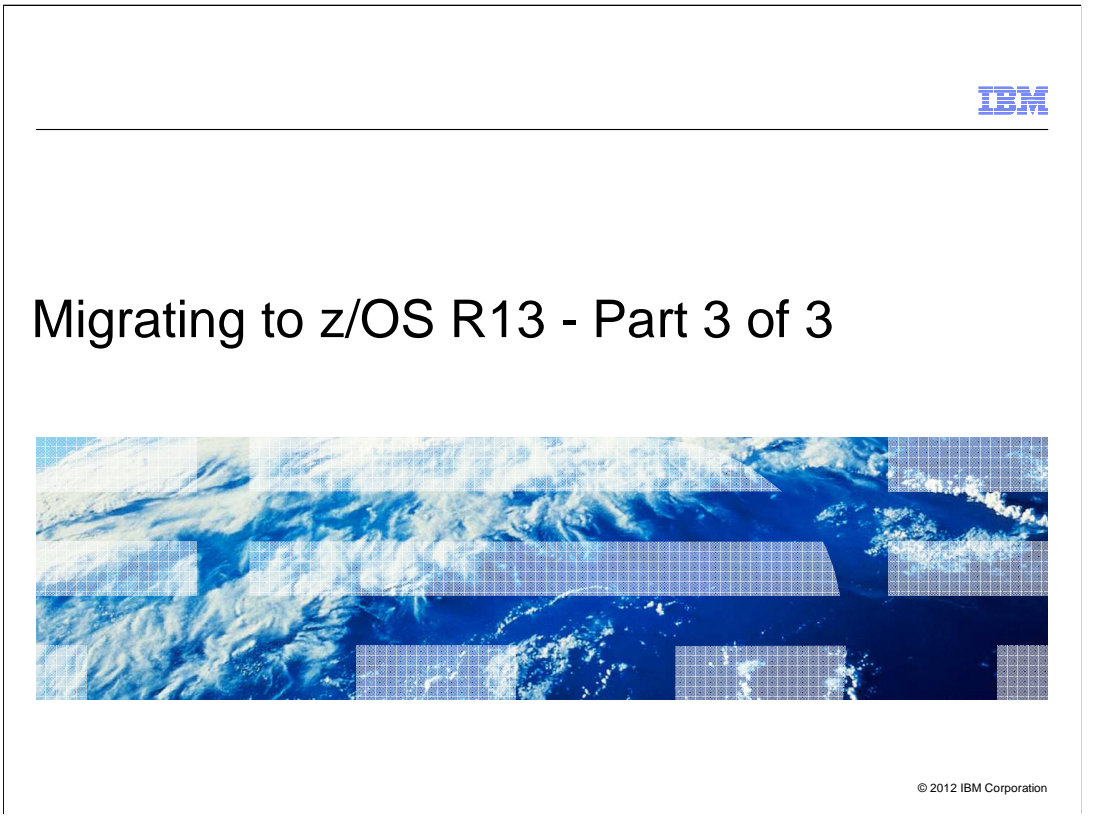

 If you have never installed a ServerPac before, or it has been a long time since you have, this is the session for you. The speaker will cover the basic concepts of a ServerPac install, and go through at a high level what the tasks are. Some of the more recent important enhancements will be covered, to help you get the most out of your ServerPac install.

 Grateful acknowledgement to Lucy Miller, Senior IT Architect for Customized Offerings, for providing the basis for this presentation.

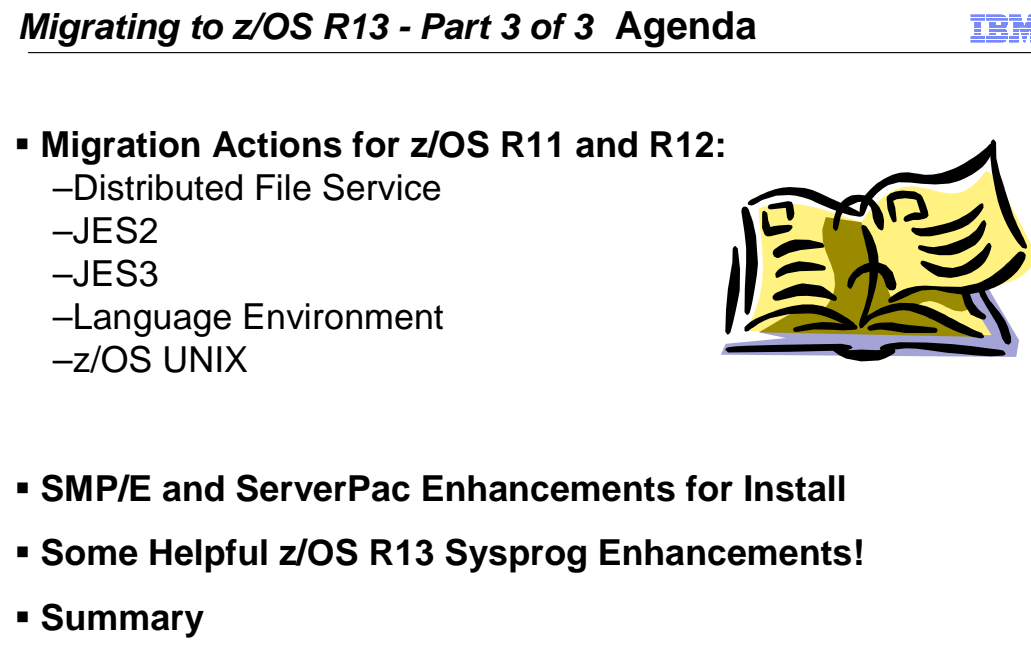

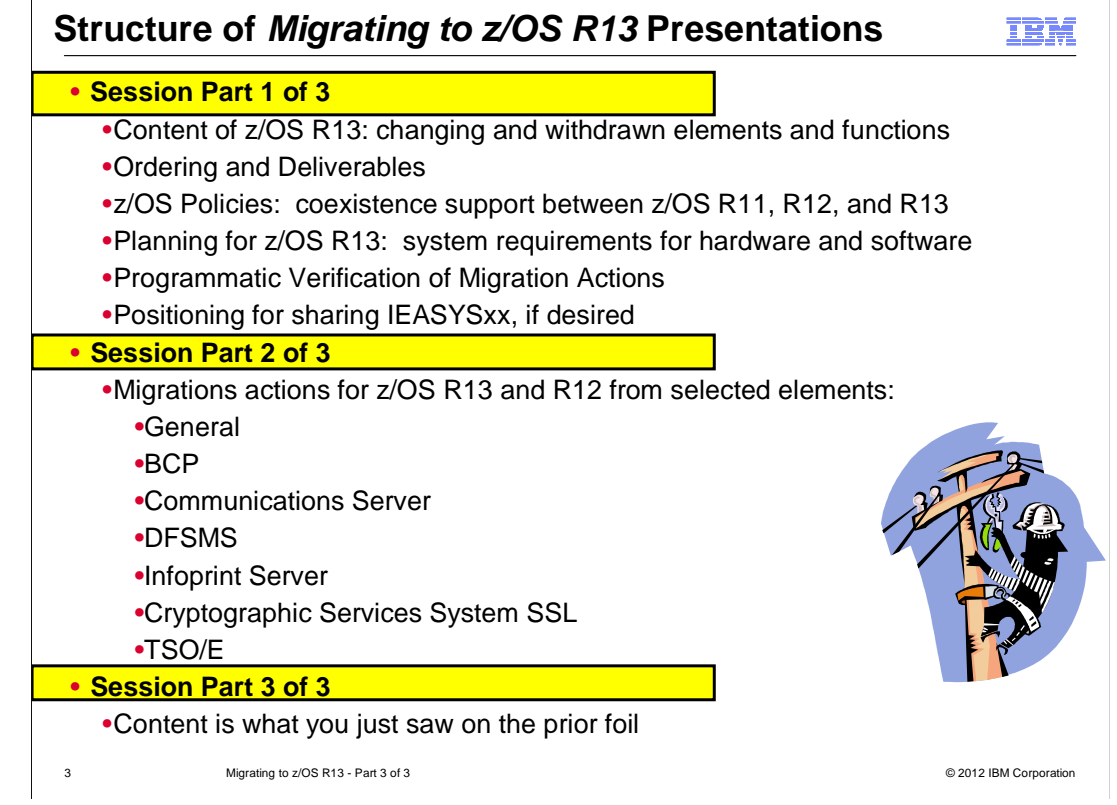

## **Definition of "Migration Action":**

- **Upgrading to a new z/OS release is a two step process:** 
	- **1. Migration:** the installation of a new version or release of a program to replace an earlier version or release.
	- **2. Exploitation:** usage of new enhancements available in the new release. Not covered in this presentation.
- **After a successful migration, the applications and resources on the new system function the same way they did on the old system, if possible.**

#### • **Migration actions are classified as:**

- **Required**: required for all users
- **Required-IF**: only required in certain cases
- • **Recommended**: good to do because it 1) may be required in the future, 2) resolves performance or usability problem 3) improves migration workload.
- **Migration actions are also classified as when they may be performed:**

**Means "don't overlook!"** Means some programmatic  • **NOW, Pre-First IPL, or Post-First IPL Means "don't overlook!"** 

**M assistance is available assistance is available** 

## **Elements with Migration Actions for z/OS R13**

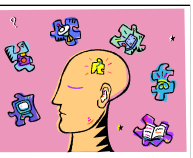

#### • **Documented in z/OS V1R13 Migration (GA22-7499-19)**

• For complete migration tasks for z/OS R13, see this book!

 • **Planned: from R11 to R13, and R12 to R13, customized books on z/OS Installation and Migration webpage.** 

#### • **From z/OS R11 to z/OS R13:**

#### $\triangleright$ BCP

**Exaily Communications Server > Communications Server > Communications Server > Communications Server > Communications Server > Communications Server > Communications Server > Communications Server > Communications Server Crypto Services – ICSF, SSL, OCSF, and PKI SDSF** -

- 
- 
- **DFSMS Security Server (RACF) DFSORT SMP/E (covered in Part 1)** -**Distributed File Service zFS**
- **TSO/E** -**Infoprint Server XL C/C++** -
- **JES2** -
- **JES3**
- **DECP**<br>Definition between Decision Definition Definition Definition Definition Definition Definition Definition Defini
	-
	-
	- **Security Server (RACF)**
	- **SMP/E (covered in Part 1)**
	- >TSO/E
	-
- **<del>▷</del> z/OS UNIX**  $\rightarrow$  **z/OS UNIX**

**▶** means that some of that element's migration actions will be discussed in these **presentations** 

  **means that you need to look for that element's migration actions in the z/OS R13** Migrating to z/OS R8 Part 2 of 3: Get Set © 2007 IBM Corporation **Migration book** 

## **DFS Migration Actions for z/OS R13 from z/OS R11**

#### **Migration Actions you can do NOW:**

 • **Verify virtual storage usage for zFS (Required, as of R11 APAR OA33451)** 

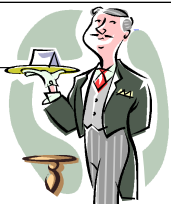

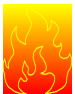

 •This APAR fixes a performance problem of too many storage obtains and releases in zFS. However, the resolution obtains approx 60 MB more storage at zFS initialization.

 •Use **MODIFY ZFS,QUERY,STORAGE** to compare the limit and amount allocated:

 USS/External Storage Access Limit: 1875902464 (1831936K) (1789M) Total Bytes Allocated (Stack+Heap+OS): 245559296 (239804K) (234M)

 •If usage become gets to close, you can decrease your cache size dynamically using zfsadm config command. If zFS doesn't initialize, then decrease some IOEFSPRM settings.

## **DFS Migration Actions for z/OS R13 from z/OS R11**

## **Migration Actions you can do NOW:**

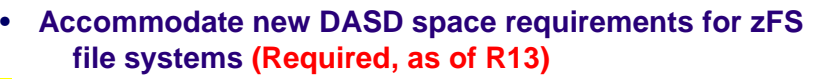

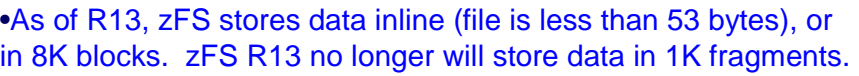

 •zFS R13 can read data stored in 1K fragments, but when it is updated, it is moved to 8K blocks.

 •zFS R13 may need more DASD space than was required on previous releases to store the same amount of data.

 •To assist with this migration action, the default value for the IOEFSPRM option aggrgrow is changed from Off to On.

 •Meaning a R/W mounted file system will attempt to dynamically extend when it runs out of space if a secondary allocation size is specified and there is space on the volume.

 •You may scan for small files now, to estimate how many files will need more storage. To look at small (1K) files:

•find <mountpoint> -size -3 -type f -xdev| wc -l

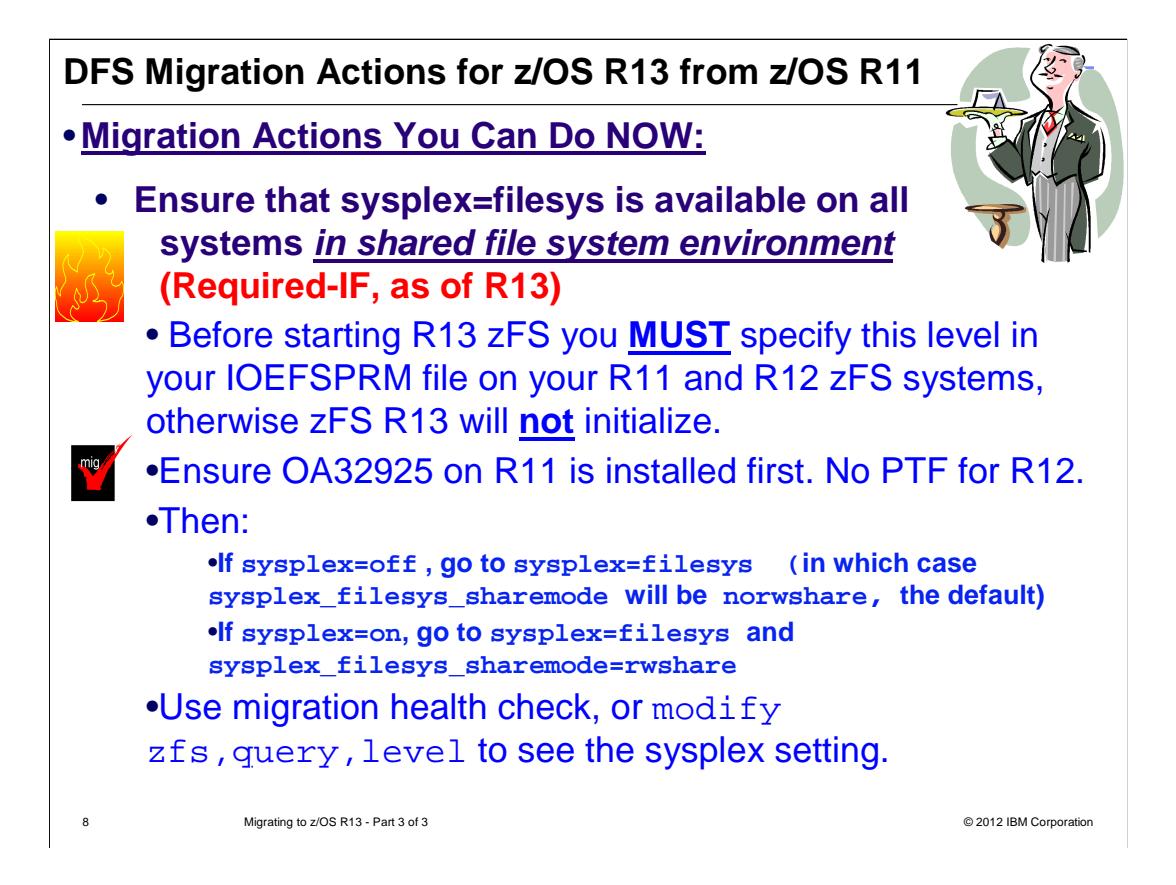

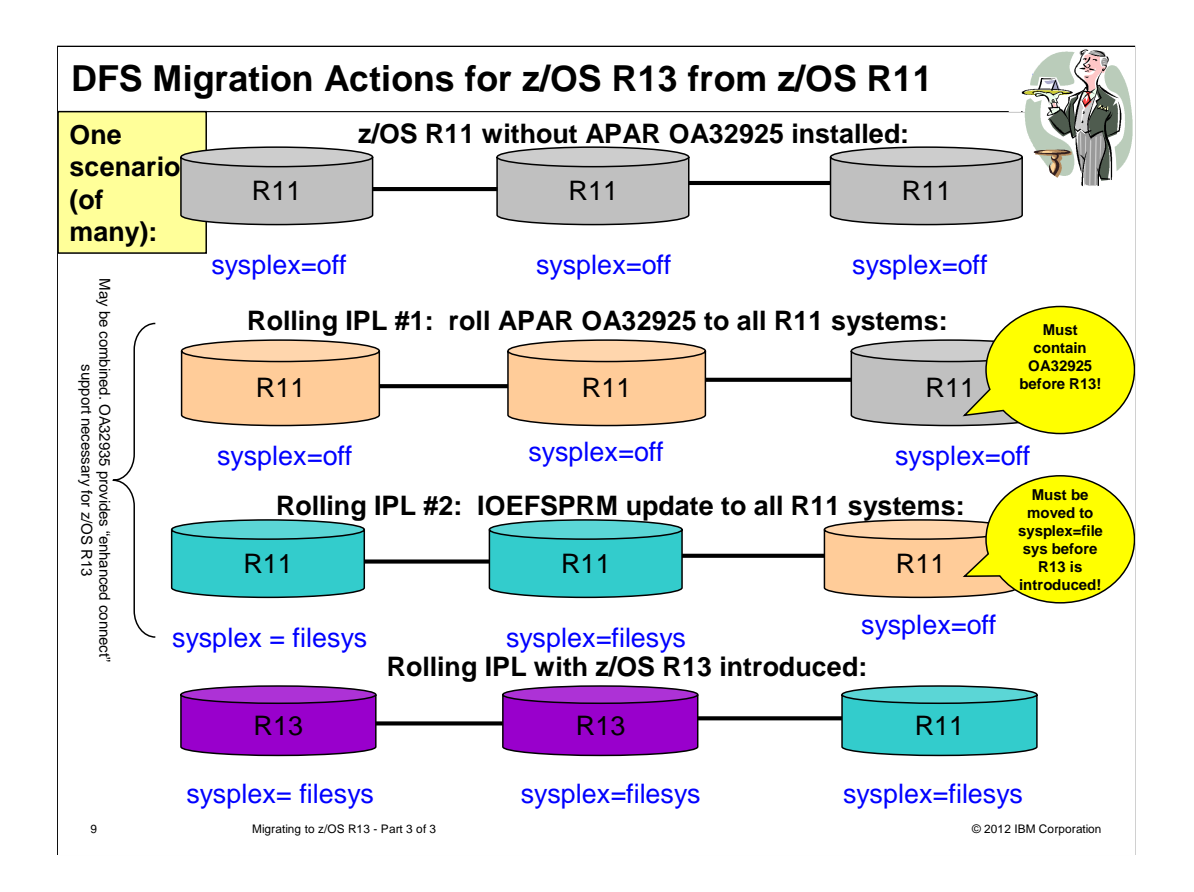

## **JES2 Migration Actions for z/OS R13 from z/OS R11**

#### **Migration Actions Pre-First IPL:**

 • **Update code remove references to PDBLENG (Required-IF, as of R12)** 

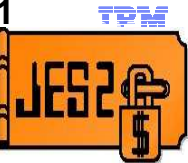

• As of R12, variable size PDDBs. Exits need to use a runtime length field (PDBSIZE), not compile time length. Compile time length equate PDBLENG has been deleted.

#### **Migration Actions Post-First IPL:**

#### • **Migrate to z11 mode (Recommended, as of R11)**

- 1. Determine your z11 checkpoint activation readiness with the \$D ACTIVATE command. This command indicates if activation to z11 mode will succeed:
- $m$ ig $\nu$
- • Review your current utilization of BERT data to determine if there are sufficient BERTS. Additional BERTs are needed for each SYSOUT data set that has transaction data associated with it.
- Activation of LARGEDS is required.<br>
We are all the corporate on the corporate on the corporation of the corporation of the corporation of the corporation of the corporation of the corporation of the corporation of the co
- You may need additional 4K records for your checkpoint data set.
- 2. Run the JES2 \$ACTIVATE command to activate z11 mode following the considerations for this command found in z/OS JES2 Commands.
- <sup>10</sup> 3. You may fall  $68R_3R_4^3R_0^4$   $22 \text{ mode}$ , if necessary.

## **JES3 Migration Actions for z/OS R13 from z/OS R11**

## **Migration Actions Pre-First IPL:**

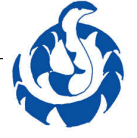

### **Avoid redundant \*S main,FLUSH command in response to XCF messages (Recommended as of R13)**

 •Before R13, an IXC102A DOWN response (**XCF IS WAITING MVS ON** sysname **HAS BEEN SYSTEM RESET**) required operations to enter the \*S main,FLUSH command. Without that command, jobs on the local were held up until the local processor **FOR SYSTEM** sysname **DEACTIVATION. REPLY DOWN WHEN**  was reconnected.

 •As of R13, JES3 automatically flushes the active jobs on the local processor as soon as the operator responds to IXC102A. This reduces the time gap between the local processor being removed from the sysplex, and job recovery actions.

• If you still enter the \*s main, FLUSH command, there will be no effect because affected jobs will have already been flushed by the  ${\sf new}$  automatic processing.  ${\sf Q}$ 

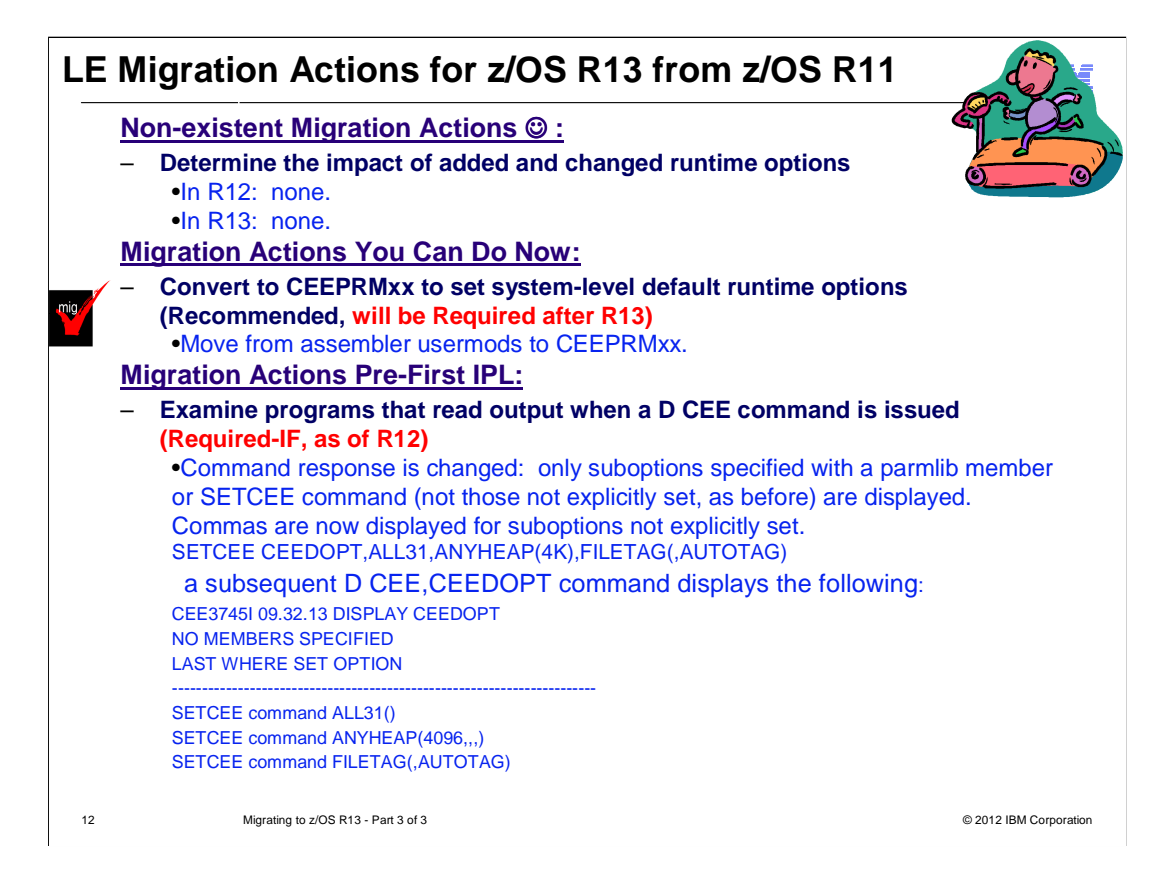

 **Migration Actions You Can Do Now:** 

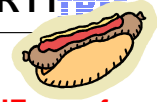

 – **Update invocations of /usr/sbin/mount commands (Required-IF, as of R13)** 

 •Before R13: when using the shell mount command with **–o** fsoptions option, that option was ignored for zFS if the **–t** option was not used to specify the file system type.

 •As of R13: it will not be ignored in the same situation, which may lead to a mount failure or the file system mounted with unintended results.

 •Use the **–t** option if you want to keep the **–o** fsoptions . If the file system is zFS, make sure the **–o** fsoptions is valid for zFS.

 – **Update invocations of /usr/sbin/unmount commands (Required-IF, as of R13)** 

 •Before R13: if a path name was specified when using the shell unmount command, the path name could be a) any file or directory in the file system, or, b) the mount point of a file system.

 •As of R13: when this command is issued, only the mount point can be specified for the path name.

 •Change to only specify a mount point for the path name, or use **–m** for "classic" behavior.

#### **Migration Actions Pre-First IPL:**

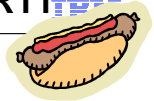

 – **Update invocations of MOUNT statements in BPXPRMxx (Required-IF, as of R13)** 

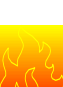

 the specified target owner, the MOUNT processing was function-shipped to the •As of R13: if the MOUNT statement specifies a SYSNAME() and if the SYSNAME() target owner.

•Before R13: if a MOUNT in BPXPRMxx was first processed by a system other than

 value specifies a different target owner system, it is ignored. Mount processing in this case is also ignored during F BPXOINIT,FILESYS=REINIT.

 –The file system would be mounted locally after MOUNT processing is done on the target system.

 –SET OMVS and SETOMVS command processing remains unchanged. Meaning that the MOUNT will be function-shipped to the specified SYSNAME().

•Verify any used BPXPRMxx with MOUNT and SYSNAME() that:

 –That BPXPRMxx member is also specified as a parmlib member to be used for the specified target system, or,

 –Move the MOUNT statement from that BPXPRMxx to another BPXPRMxx member to be used by the target owner system.

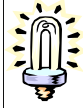

## •Note that MOUNT SYSNAME(&SYSNAME) always resolves to the local system,

لاست المستقل المستقل المستقل المستقل المستقل المستقل المستقل المستقل المستقل المستقل المستقل المستقل المستقل المستقل المستقل المستقل المستقل المستقل المستقل المستقل المستقل المستقل المستقل المستقل المستقل المستقل المستقل and is not ignored!

#### **Migration Actions Pre-First IPL:**

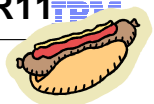

 – **Accommodate changes to support read-only z/OS root for the cron, mail, and uucp utilities (Required-IF, as of R13)** 

 •Before R13: certain post-installation customization had to be done every release for the cron, mail, and uucp utilities for the root to be mounted read-only.

 •As of R13: the /usr/lib/cron, /usr/mail, and /usr/spool directories are provided as symbolic links under the /var directory. /usr/lib/uucp directories will be symbolic linked under the /var directory. This positions the root to be mounted read-only "out of the box", and may remove every release customization.

 • Note that previous documentation had suggested use of /etc, we have decided that /var is more appropriate, and the documentation (and the delivery of z/OS R13) uses /var.

 •Ensure you have enough room under the appropriate /var directory for usage of these utilities: create new file systems, change mount location of individual existing files system, or enlarge existing file systems mounted.

 **Migration Actions Post-First IPL:** 

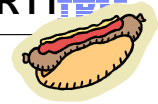

 – **Accommodate the new Shell and Utilities version of the** tsocmd  **(Required-IF, as of R12)**  •As of R12, **tsocmd** is included in Shell and Utilities. There are some differences. Tools and Toys download has the R12 level available so you can use a consistent level.  – **Remove MAXSOCKETS values from AF\_UNIX in the BPXPRMxx parmlib member (Recommended, as of R12)**  •Before R12: MAXSOCKETS was required in the NETWORK statement for AF\_UNIX, if default of 100 was not acceptable.

 •As of R12: the maximum of 10,000 will be set. It will be ignored if specified on R12. Remove it when not sharing the BPXPRMxx member with pre-R12 systems.

 – **Consider skulker invocations due to updated restriction (Required-IF, as of R12)** 

 •Before R12: if there were objects whose path name included single quotation marks or newline character, those objects were not deleted, a warning message was issued, and processing stopped.

 •As of R12: there is no warning message, those objects are ignored, and processing continues.

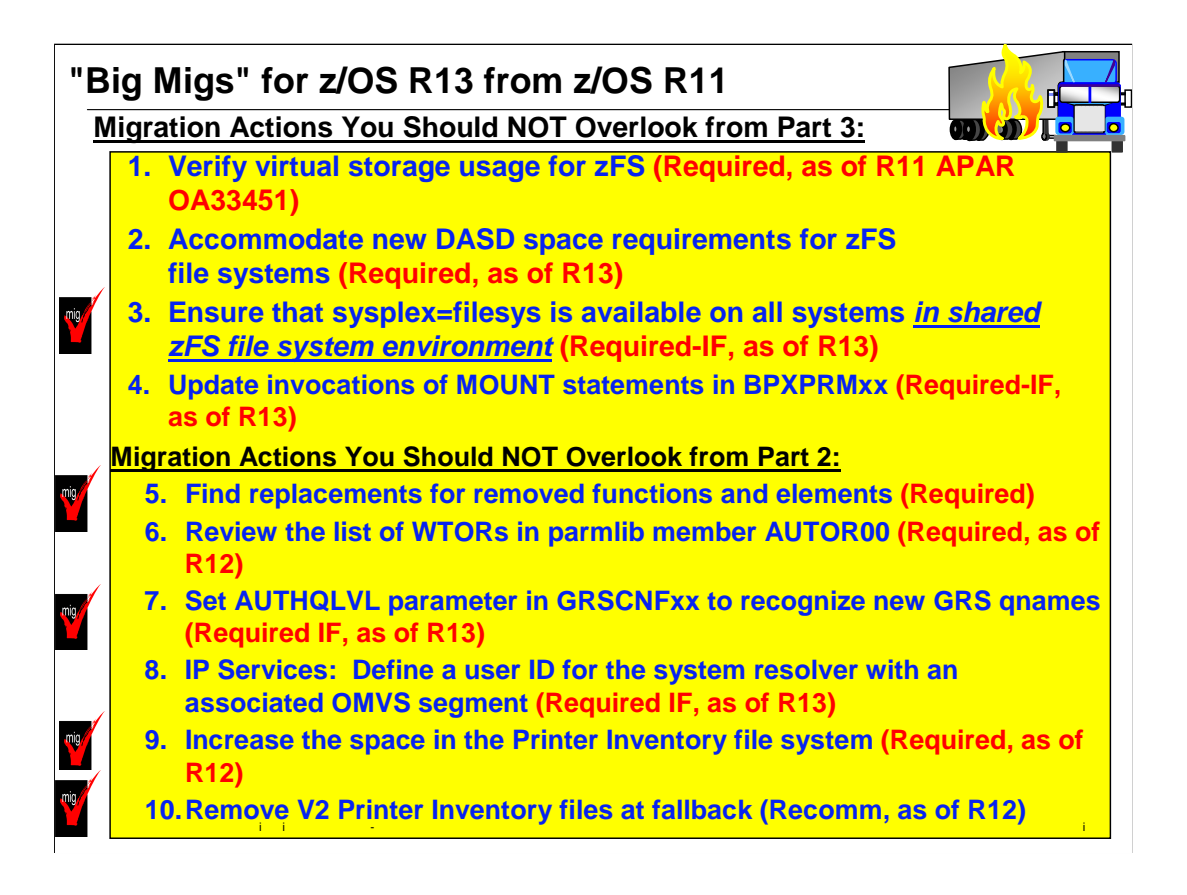

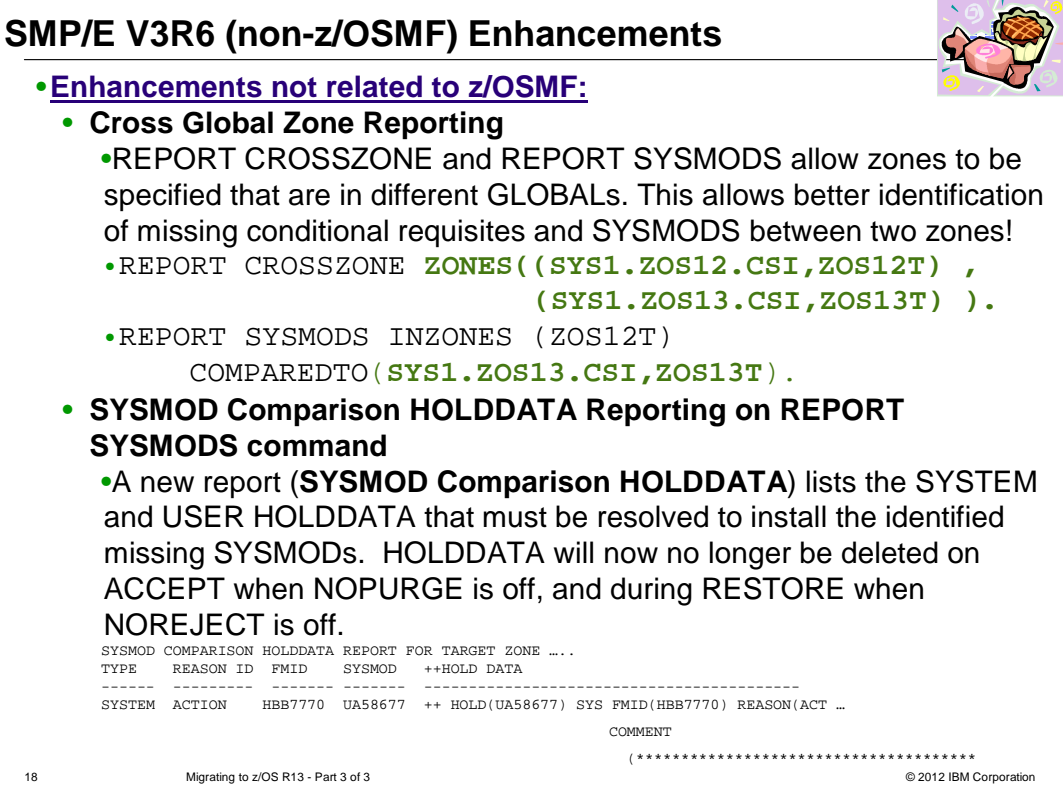

## **New ServerPac Install Enhancements for z/OS R13**

![](_page_18_Picture_1.jpeg)

## • **ServerPac in z/OS R13:**

- **•** Improved handling for **user-supplied installation jobs** by preserving their placement in the list of jobs generated by the CustomPac Installation Dialog.
- **You can now merge IBM data sets into target user-defined data sets**. They can be used as target data set to merge eligible IBM component data sets. However, user-defined data sets are not eligible for merge component data sets.
- Data Set Origin (IBM or User-Defined) is a new attribute off of Modify System Layout "View and change data sets by selected attributes".
- Support for WebSphere products that use **IBM Installation Manager, and for additional z/OSMF plug-ins**.
- **Barcoded labels on 3590 and 3592 tape** cartridges designed to enable them to be used in IBM Automated Tape Libraries (ATLs) without first having to label them locally.
- • **Program Directories and ServerPac: Installing Your Order in Adobe PDF** format on DVD for orders on tape, so they can be read immediately from an optical drive on a workstation without the need to download them from z/OS data sets after the RECEIVE job has been

19 **IUN.** Migrating to z/OS R13 - Part 3 of 3 **COVID-19** and 2012 IBM Corporation **COVID-19** and 2012 IBM Corporation

## **Previous ServerPac Install Enhancements**

![](_page_19_Picture_1.jpeg)

## **ServerPac in z/OS R12:**

- DVD delivery support for product offerings.
- • Allows SDSF and JES SMP/E zones to be merged, without having to merge either into the z/OS BCP zone.
- • Propagation of your zone names into the mlq of the SMP/E CSI data set names in Modify System Layout.
- A number of jobs, which are no longer needed, are removed.
- Several z/OSMF setup improvements have been made, including new tasks for z/OSMF applications new in z/OSMF.

### **And some oldies that you may not have appreciated from z/OS R11:**

- • No more overallocated error on volumes with existing space after ALLOCDS has run! (That is, MSL changes are allowed.)
- • Order Tivoli OMEGAMON and other Tivoli monitoring products by themselves, withOUT z/OS in group "IBM Tivoli Monitoring Products" on Shopz.

![](_page_19_Picture_11.jpeg)

 z/OS R13 Install-Related Enhancements  **Some Helpful z/OS R13 Sysprog Enhancements!** 

IBM

 ☺**z/OS UNIX: Prevent Content Overlay during MOUNT**  ☺**DFSMS: IEBPDSE Batch Program**  ☺**SDSF: Cursor-sensitive Sort** 

R12 goodies you also get in R13:

 ☺**BCP: Timed Event Data Report**  ☺**BCP: Several PROGxx-related enhancements** 

 ☺**DFSMS: IDCAMS DELETE pdsname(\*) command** 

![](_page_20_Picture_6.jpeg)

![](_page_21_Figure_0.jpeg)

```
 
z/OS R13 Install-Related Enhancements 
                                                                        IBM

DFSMS: IEBPDSE Batch Program 
 Want to check the structural integrity of a PDSE?
 It's a good idea to verify a PDSE's integrity before its deployed, and a problem would be
  propagated.
 If the DUMP parameter option is specified, the PDSE validation utility issues an ABEND in

the PDSE address space, which results on an SVC dump

Exploitation Example: 
    //STEPCHK EXEC PGM=IEBPDSE,PARM='DUMP'
    //SYSPRINT DD SYSOUT=*
    //SYSLIB DD DSN=SYS1.SIEALNKE,DISP=SHR
    // DD DSN=MWALLE.UTIL.JOBS,DISP=SHR

Sample Success Output: 
    ********************************* TOP OF DATA ***
   IGW700I PDSE Directory Validation Successful
   DSN:SYS1.SIEALNKE
   ADPages:36 IXRecords:1054
   NDPages:6 IXRecords:315
   AD ND Tree Nodes:315
    IGW700I PDSE Directory Validation Successful
   DSN:MWALLE.UTIL.JOBS
    ADPages:65 IXRecords:3985
   NDPages:29 IXRecords:1590

AD ND Tree Nodes:1590
    ******************************** BOTTOM OF DATA *

23 Migrating to z/OS R13 - Part 3 of 3	 © 2012 IBM Corporation
```
![](_page_23_Picture_61.jpeg)

![](_page_24_Picture_0.jpeg)

## **Trademarks**

![](_page_25_Picture_1.jpeg)

#### **The following are trademarks of the International Business Machines Corporation in the United States, other countries, or both.**

Not all common law marks used by IBM are listed on this page. Failure of a mark to appear does not mean that IBM does not use the mark nor does it mean that the product is not<br>actively marketed or is not significant within

Those trademarks followed by ® are registered trademarks of IBM in the United States; all others are trademarks or common law marks of IBM in the United States.

#### For a complete list of IBM Trademarks, see www.ibm.com/legal/copytrade.shtml:

\*, AS/400®, e business(logo)®, DBE, ESCO, eServer, FICON, IBM®, IBM (logo)®, iSeries®, MVS, OS/390®, pSeries®, RS/6000®, S/30, VM/ESA®, VSE/ESA,<br>WebSphere®, xSeries®, z/OS®, zSeries®, z/VM®, System i, System i5, System p

#### **The following are trademarks or registered trademarks of other companies.**

be, the Adob<br>Broadband<br>and all Jav<br>soft, Wind<br>Intel logo,<br>oration or it<br>is a registe Adobe, the Adobe logo, PostScript, and the PostScript logo are either registered trademarks of rademarks of Subsections.<br>Cell Broadband Engine is a trademark of Sony Computer Entertainment, Inc. in the United States, other

is a register<br>nfrastructure

\* All other products may be trademarks or registered trademarks of their respective companies.

**stes:**<br>reformance is<br>perferice will<br>erefore, no a<br>lice customer eximental<br>is publication<br>statements<br>ormation above<br>mation above<br>mation by mation by the subject<br>ices subject Notes:<br>More themace is in Internal Throughput Rate (ITR) ratio based on measurements and projections using standard IBM benchmarks in a controlled environment. The actual throughput that any user will<br>Depreferience will va

![](_page_26_Picture_0.jpeg)

 You can help improve the quality of IBM Education Assistant content by providing feedback.